#### **Rank, un nouvel outil de visibilité Web**

Retour au sommaire de la lettre

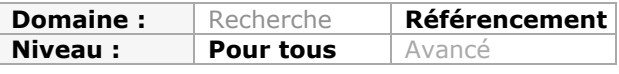

*Il existe de nombreux outils permettant de mieux suivre le référencement et le positionnement de vos pages web sur les moteurs de recherche. Nous vous proposons dans cet article le descriptif d'un nouvel acteur de ce marché, baptisé "Rank" et développé par la société Brioude Internet. Il se présente sous la forme d'un service Web en ligne (pas de logiciel à télécharger) et propose plusieurs fonctionnalités qui nous ont semblé intéressantes. Vous pourrez ensuite le tester grâce à une offre spécifiquement créée pour les abonnés à cette lettre professionnelle...*

Développé par le pôle R&D de la société Brioude Internet, l'outil **Rank** a pour vocation de vous aider à suivre le positionnement d'un site et de ses concurrents. Il ne s'agit pas seulement de récupérer des données sur le positionnement, mais aussi de fournir une grille de lecture et des indicateurs permettant de bien saisir les forces et les faiblesses de son site.

Une caractéristique importante à signaler est que Rank travaille côté serveur : il n'est pas question ici d'installer un logiciel sur son ordinateur, qui risque de rapidement vous faire blacklister par les moteurs à cause d'un nombre élevé de requêtes.

# *Création du projet*

La création du suivi d'un site s'effectue de manière très classique, en choisissant un ou plusieurs noms de domaine et sites concurrents, en saisissant une liste de mots clés, puis en choisissant un pack de moteurs de recherche.

Le but de Rank n'est pas de vous aider à trouver des mots clés, il n'y a donc pas d'étape de présélection des mots clés à l'aide de différents critères, comme c'est le cas dans d'autres outils (utilisation de Google et Yahoo Suggest par exemple).

Concernant les moteurs, ils sont actuellement prédéfinis et on retrouve les incontournables Google, Yahoo et Bing plus un certain nombre de moteurs secondaires. On ne peut pas choisir à la carte les moteurs que l'on veut suivre, ce qui limite la personnalisation du suivi.

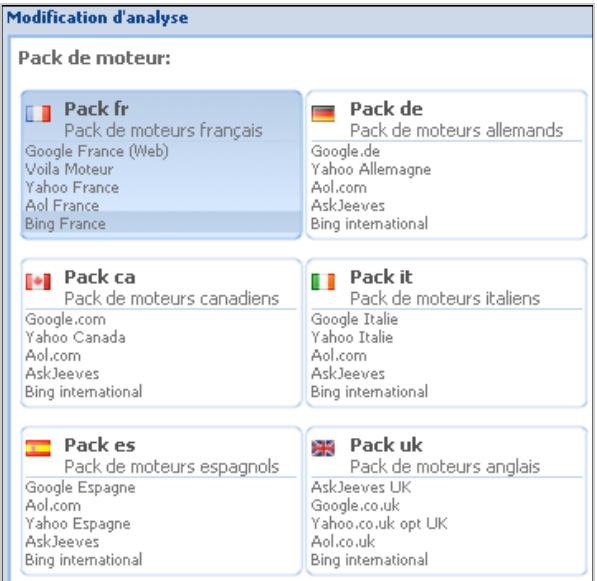

Pour finir sur la création de projet, Rank permet d'envoyer automatiquement des mails aux utilitaires de son choix, renfermant un rapport des positions au format Excel. La notion d'alerte prend tout son sens lorsque l'on sait que Rank est capable de détecter une chute ou un gain de visibilité et qu'il peut donc surveiller la "santé" du positionnement à la place de l'utilisateur. Plus besoin de passer des heures à contrôler ses rapports et ses tableaux de position : en cas d'événement inhabituel, le webmaster sera informé directement dans sa boite mail.

### *Tableau de bord*

L'interface Rank propose une multitude d'informations mais celles-ci sont souvent commentées et explicitées. L'utilisateur est donc guidé dans sa découverte de l'interface et la plupart des menus et boutons proposent des infobulles : un peu de pédagogie, ça ne fait pas de mal !

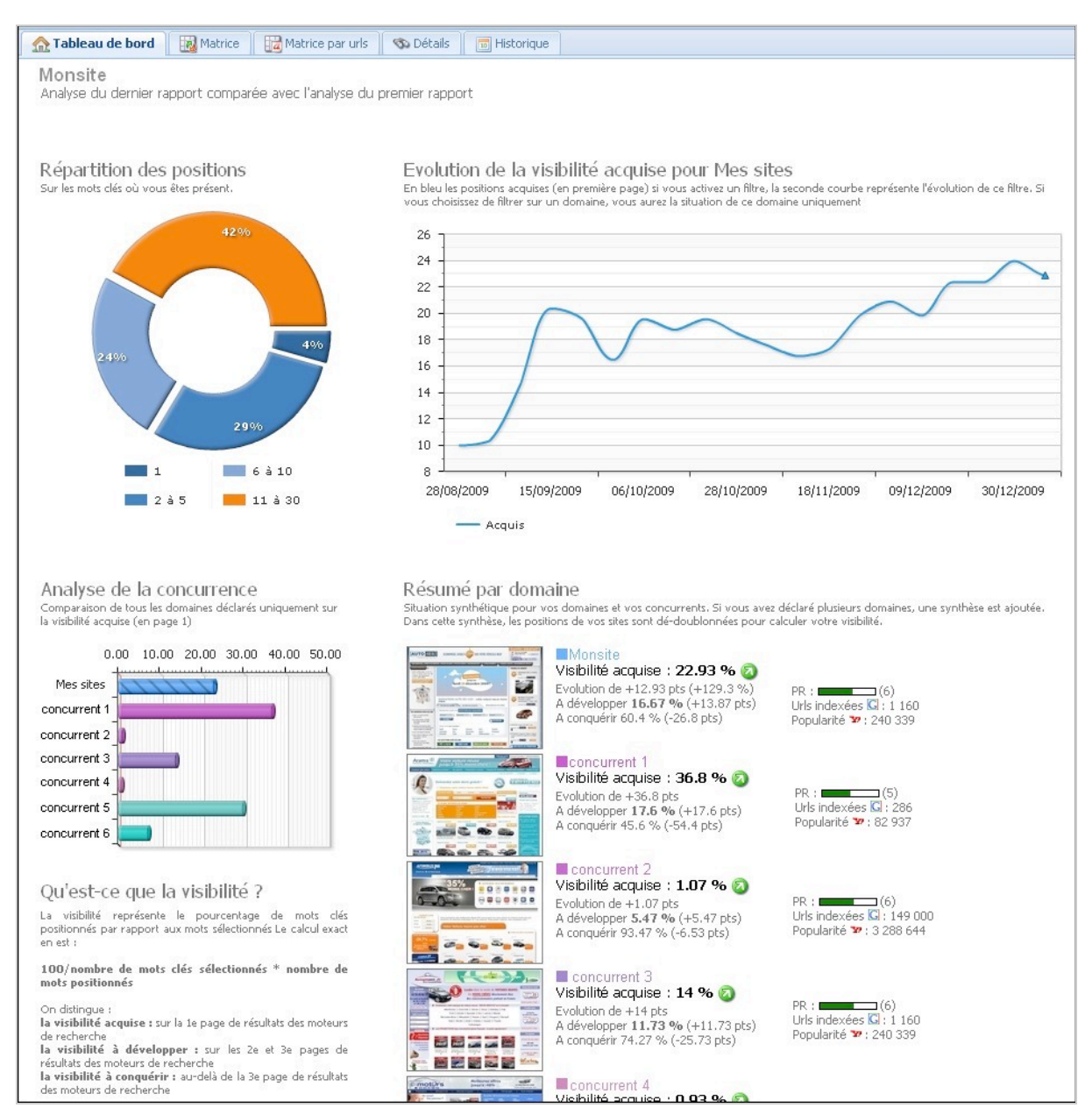

On retrouve donc des éléments clés tels que :

- Une courbe montrant l'évolution de la visibilité à préserver sur tous les moteurs (nombre de positions sur la première page). Le mode de calcul effectué par Rank est un peu particulier : la position obtenue sur un moteur est pondérée par l'importance de ce moteur au niveau des

parts de marchés. Ce n'est donc pas une somme arithmétique de toutes les positions sur tous les moteurs.

- Un graphe montrant la répartition des positions générées sur les mots clés (pourcentage de mots clés générant des positions 1, pourcentage de mots clés générant des positions de 2 à 5, etc ...). Une fois qu'on a compris le principe, on peut facilement comprendre quel est le pourcentage de mots clés fortement réactifs.

L'inconvénient de ce graphe est qu'il ne montre que les mots clés réactifs sur les 3 premières pages : il serait intéressant d'avoir également le pourcentage de mots-clés positionnés au-delà de la 3ème page de résultat, voire pas du tout positionnés.

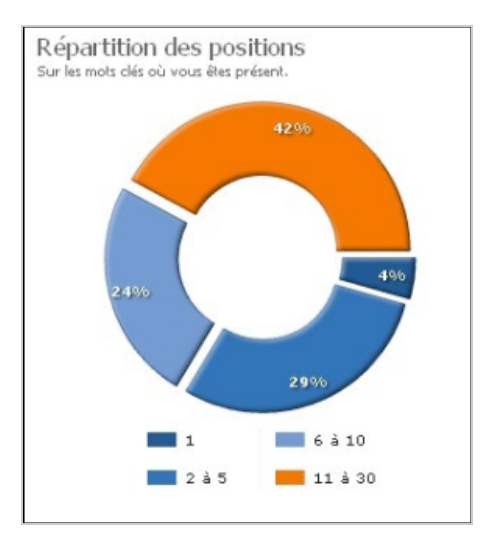

- Un résumé de chaque site avec mini-capture d'écran, PageRank, popularité Yahoo, nombre de pages indexées dans Google et pourcentage de visibilité. La visibilité est basée sur le nombre de mots clés positionnés par rapport aux nombre de mots clés total. Elle est décomposée en *visibilité à préserver* (sur la première page de résultat des moteurs), *visibilité à développer* (en 2ème et 3ème page de résultats) et *visibilité à conquérir* (au-delà de la 3ème page).

Au-delà de la 3ème page de résultats, Rank ne relève pas les positions et range tous les mots clés dans une catégorie globale "à conquérir". On est donc un peu en-deçà de certains outils de tracking qui relèvent les positions au-delà de la 5ème page.

Concernant la popularité et le linking, on reste un peu sur sa faim : pas de possibilité de voir la requête sur Google et Yahoo, ni de possibilité de voir une courbe d'évolution ou un historique de ces données essentielles.

- Un graphe d'analyse de la concurrence qui propose une barre de visibilité pour chaque site, basée par défaut sur la visibilité à préserver. Il est très facile de reparamétrer le graphe pour afficher des données sur la visibilité à développer ou la visibilité à conquérir.

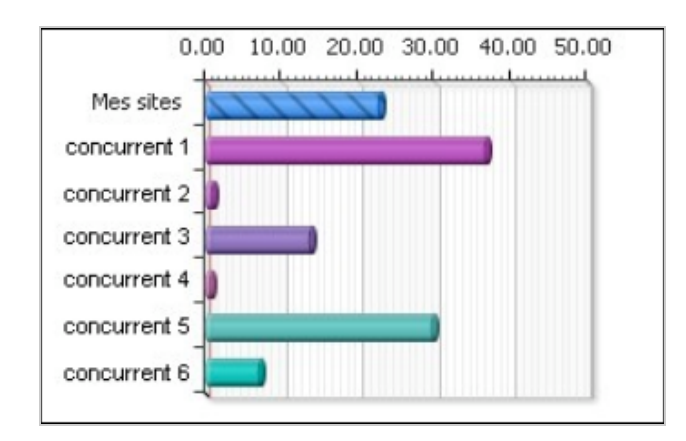

Le but du jeu sera de faire progresser sa barre de visibilité et de la rendre plus importante que celle de ses concurrents. En effet, plus on aura de visibilité, plus les visites des internautes seront au rendez-vous.

Par défaut, les informations affichées sur le tableau de bord concernent le dernier rapport de positionnement ; il est très simple de consulter l'historique en sélectionnant des données antérieures, grâce au menu proposé.

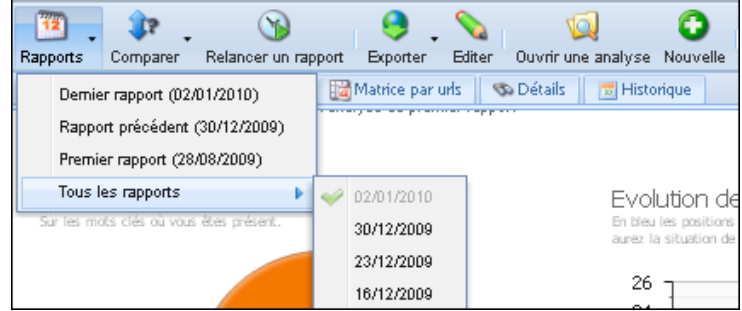

Nous n'avons pas parlé de Google pour le moment ; par défaut le tableau de bord est en effet paramétré sur l'ensemble des moteurs sélectionnés dans le pack (à savoir Google, Yahoo, Bing, Voilà et AOL pour le pack France).

Qu'à cela ne tienne, un système de filtre permet facilement de reparamétrer l'interface en ne montrant que les résultats Google. Pour cela, il suffit d'utiliser le menu proposé à droite de l'interface.

Le système de filtre permet aussi de voir la progression d'un concurrent ciblé ou de se concentrer sur les positions à améliorer (visibilité à développer ou à conquérir).

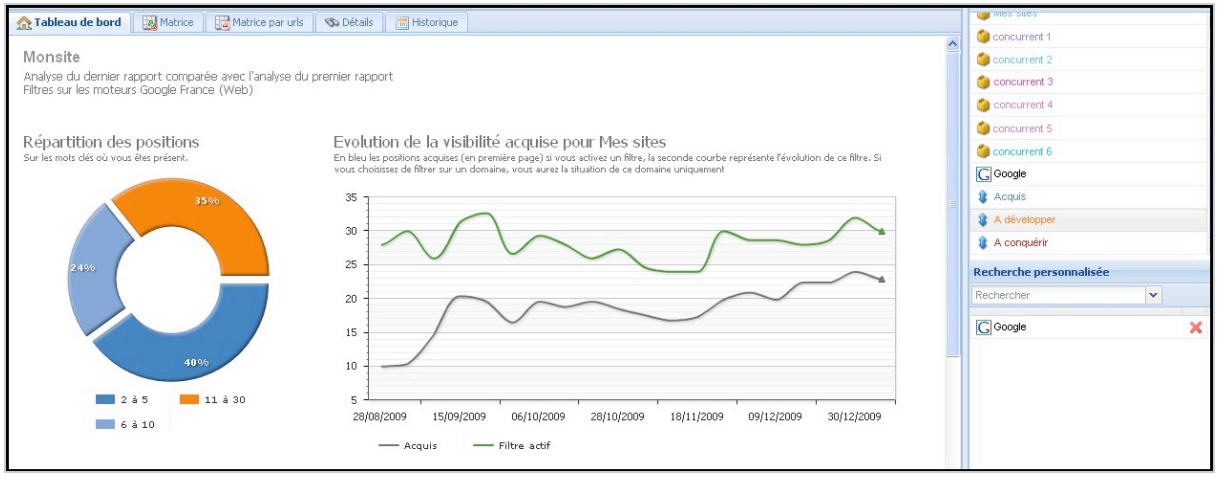

*Affichage avec le filtre Google*

On peut combiner différents filtres de façon à obtenir une vue personnalisée, dont les paramètres peuvent être enregistrés. Tous les réglages seront ainsi accessibles en un clic de la prochaine visite.

## *Matrice des mots clés*

Cet onglet proposé par Rank fait apparaître un tableau synthétique des évolutions des positions par mot clé et par moteur. Une symbolique permet de comprendre facilement quels sont les mots clés qui progressent ou qui rentrent dans le Top 30.

#### **© Abondance.com - Lettre "Recherche & Référencement" #111 - Janvier 2010**

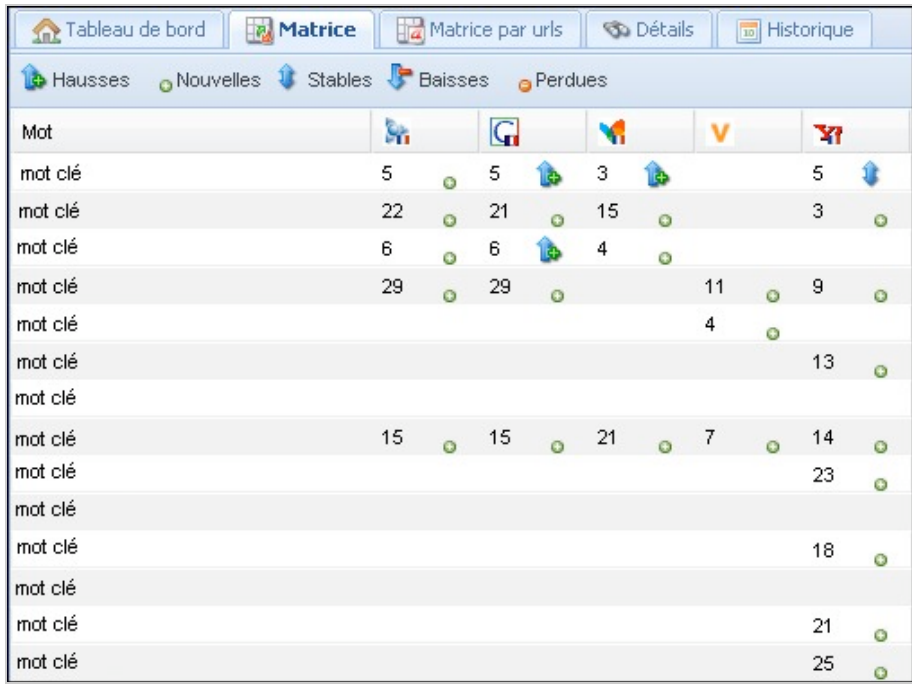

Le tableau ne propose pas d'option de tri des positions par moteur : cette option sera réservée à la vue *Détails*, où il est possible d'obtenir différents types de classement des données.

### *Matrice par URL*

Cette vue propose sensiblement le même type d'information mais cette fois les mots clés sont classés par URL. On peut voir quelles positions a obtenu une page donnée et sur quels mots clés. A noter qu'il est possible aussi de changer la méthode de groupage et d'obtenir les URL groupées par mot clé.

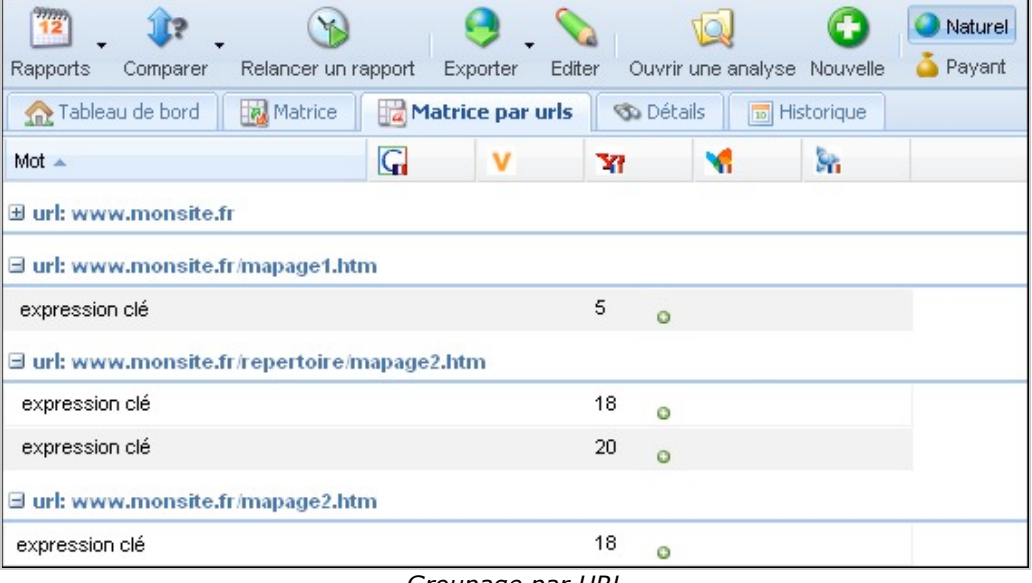

*Groupage par URL*

#### **© Abondance.com - Lettre "Recherche & Référencement" #111 - Janvier 2010**

| Tableau de bord       | Matrice<br>Matrice par urls | <b>So</b> Détails<br><b>10</b> Historique |         |  |   |         |    |   |     |   |
|-----------------------|-----------------------------|-------------------------------------------|---------|--|---|---------|----|---|-----|---|
| $Mot -$               | url                         | $\overline{G}$                            |         |  | Y |         | Ч  |   | Sh. |   |
| Mot: mot clé 1        |                             |                                           |         |  |   |         |    |   |     |   |
| mot clé 1             | www.monsite.fr              | 5                                         | Ō       |  | 5 | ō       | 3  | ō | 5   | o |
| mot clé 1             | www.monsite.fr/mapage.htm   |                                           |         |  | 6 | $\circ$ |    |   |     |   |
| $\Box$ Mot: mot clé 2 |                             |                                           |         |  |   |         |    |   |     |   |
| mot clé 2             | www.monsite.fr              |                                           |         |  |   |         | 15 | O |     |   |
| mot clé 2             | www.monsite.fr/mapage.htm   |                                           |         |  | 4 | $\circ$ |    |   |     |   |
| mot clé 2             | www.monsite.fr/mapage2.htm  | 21                                        | $\circ$ |  |   |         |    |   | 22  | G |
| mot clé 2             | www.monsite.fr/mapage3.htm  |                                           |         |  | 3 | $\circ$ |    |   |     |   |

*Groupage par mot clé*

## *Détail des positions*

Cette vue permet d'afficher les mots clés générant des positions dans chaque moteur avec le détail des URL. Cette fois, les données sont affichées par position décroissante : l'idée est de voir quels sont les mots clés qui génèrent les meilleurs positions et sur quelles pages.

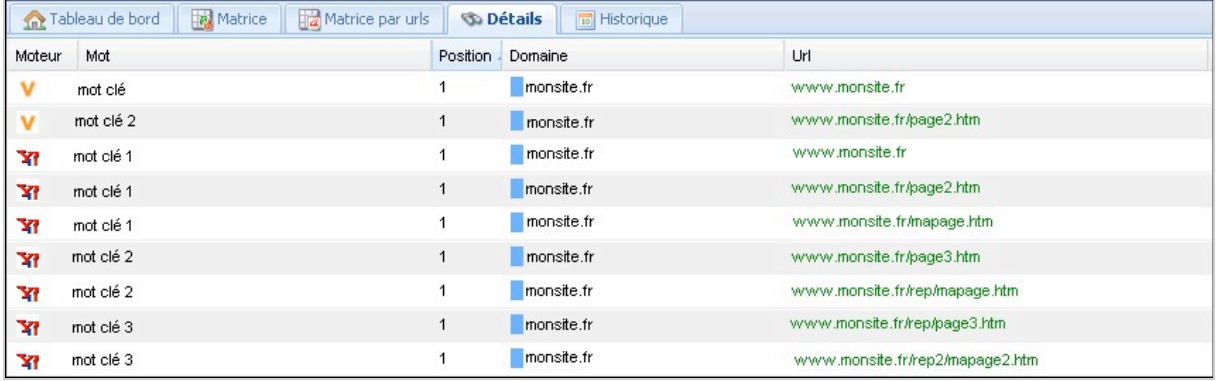

On peut facilement trier le tableau par mot clé, position, URL, moteur, nom de domaine... Ainsi on pourra facilement personnaliser les données en fonction de ce que l'on souhaite faire sur le site.

## *Historique*

Ce volet permet d'afficher sur une seule vue les positions obtenues par mot clés au fil des différents rapports de position. Par défaut on voit la meilleure position obtenue sur l'ensemble des moteurs, ce qui n'est pas forcément le plus parlant en termes de visibilité web (une bonne position sur *Voilà* a moins d'impact qu'une position moyenne dans *Google*).

Pour connaître l'historique sur un moteur donné, on utilisera les options de filtrage proposées dans l'interface. La période d'affichage peut également être modifiée.

#### **© Abondance.com - Lettre "Recherche & Référencement" #111 - Janvier 2010**

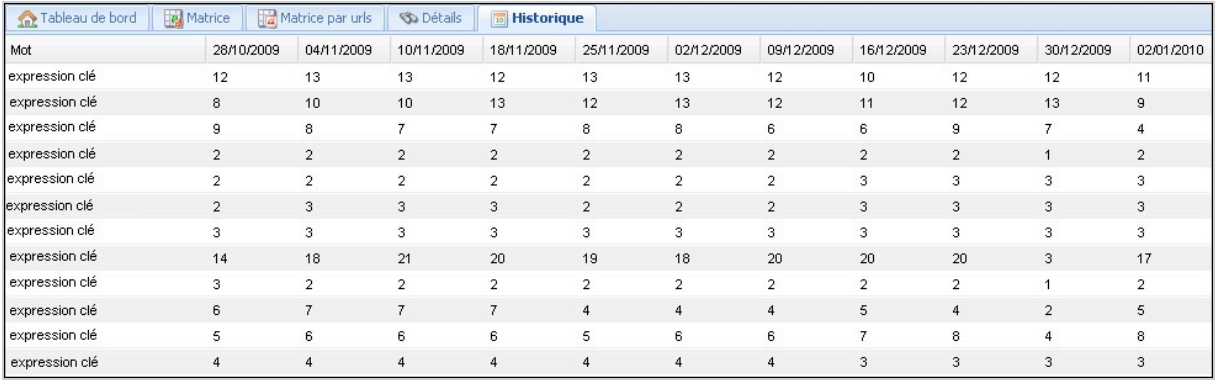

### *Exportation des données*

Sur toutes les pages de présentation, il existe un menu permettant d'exporter les données au format Excel ou HTML. Les fichiers générés tiennent compte des paramètres de filtre utilisés (par exemple : choix des moteurs de recherche et des domaines).

Sous format **Excel**, on obtient des tableaux renfermant les données de la vue *Détails* (positions obtenues sur les moteurs et les mots clés avec détail des URL), de la *Matrice* (positions obtenues pour chacun des mots clés et moteurs de recherche) et de l'historique (positions obtenues lors des différents rapports sur chacun des mots clés).

Si on choisit le format **HTML**, on obtient un résumé pour chaque domaine (PR, popularité, indexation, visibilité) tel qu'il est présenté sur le tableau de bord, ainsi qu'un tableau reprenant les informations proposées dans la matrice mots clés.

Il s'agit donc de 2 documents complémentaires car ils ne présentent pas tout à fait les mêmes informations. La version HTML est une version plus synthétique et plus habillée, permettant de connaître les mots clés réactifs. La version Excel servira à analyser plus précisément les performances du site, URL par URL.

Il manque une option qui est souvent proposée par d'autres outils : celle d'exporter les données au format PDF ou DOC, ce qui permet d'avoir un rapport facilement imprimable. Il est également dommage de ne pas pouvoir exporter toutes les données proposées sur l'interface (comme par exemple la courbe de visibilité).

## *Conclusion*

Rank se positionne d'emblée comme un outil simple à utiliser, sobre, et personnalisable. La prise en main est facile grâce à de nombreuses aides contextuelles et on le choix est vaste parmi les différentes vues proposées autour de la visibilité et du positionnement. Pour notre part, les vues *Tableau de bord, Matrice par mot clé* et *Détails des positions* nous semblent particulièrement utiles mais chacun trouvera certainement une interface adaptée à ses besoins.

Pour tester l'outil Rank, il vous faut aller sur cette URL : <http://www.searchinsight.fr/rank> Vous pourrez alors tester le service sur un compte fictif en vous inscrivant en liane. Ou passer directement via le site plaquette :<http://www.searchinsight.fr/> Combien ça coûte ? : à partir de 19,90€ pour 10 mots et 15 analyses , 189,90€ pour 100 mots et 36 rapports. Les tarifs détaillés sont disponibles sur le site après l'inscription.

**Les abonnés à la lettre "Recherche et Référencement" ont droit à à 5 rapports gratuits sur 100 mots clés pour un site web de leur choix, pour tester l'outil de façon plus approfondie. Pour y avoir accès, vous devez contacter Vincent Vermersch (vincent@ref2000.com), l'un des concepteurs de l'outil, qui vous donnera la procédure à suivre.**

**-> Offre valable jusqu'au 15 février 2010 !!**

*Guillaume Thavaud, cellule de veille (veille@brioude-internet.fr) de la société Brioude-Internet Référencement ([http://www.referencement-2000.com/\)](http://www.referencement-2000.com/)*

**Réagissez à cet article sur le blog des abonnés d'Abondance : [http://abonnes.abondance.com/blogpro/2010/01/rank-un-nouvel-outil-de](http://abonnes.abondance.com/blogpro/2010/01/rank-un-nouvel-outil-devisibilite-web.html)visibilite-web.html**